### **Topic: Sampling Distributions of Sample Means Activity: Penny Ages**

#### **Prerequisites:**

Understanding of mean, standard deviation, and shape of a distribution. Previous exposure to different types of distributions is preferred. Previous exposure to simulation would be helpful but is not required. Students are expected to use an Internet applet, *Minitab* and *MS Word*.

**Materials:** The pennyyears.mtw worksheet. For each group, pretend paper pennies cut from the stencil provided at the end of this lesson and put into a small paper bag. Access to the Internet and Minitab or Excel.

#### **Goals and Objectives:**

- To understand the concept of the sampling distribution of the sample mean by using simulation.
- To use simulation from a variety of original distributions to discover the Central Limit Theorem.

In this lesson, you will use simulations to help you understand the probability (sampling) distributions of the statistic  $\overline{X}$ , the sampling mean, which is a function of a random variable in a random sample. You will examine the distribution of the sample mean  $\overline{X}$  for different sample sizes and different shapes of original population distribution.

#### **Example 1: Penny Ages**

**Scenario 1:** In 1999, someone collected pennies as they came into their possession and recorded the year the penny was made. The years of the first 100 pennies they collected are found in a column 1 of a worksheet called pennyyears.mtw and are listed below along with descriptive statistics and a frequency histogram.

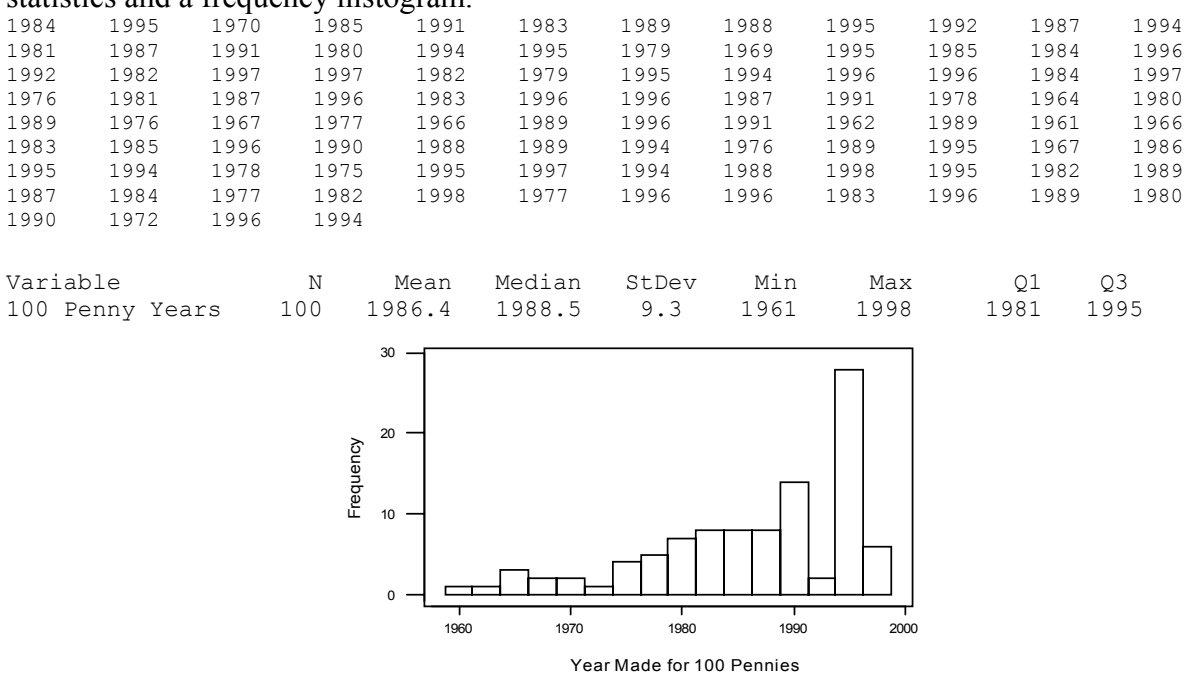

- (a) Comment on the shape of the distribution of penny years.
- (b) Using the descriptive statistics provided, record the mean and standard deviation of these 100 penny years.

mean  $\mu$  = standard deviation  $\sigma$  =

(c) Each group has a bag with 100 pretend paper pennies which have the exact same years of the 100 pennies collected. The bag of pennies represents your population. Draw a sample of size  $n=2$  from this population of 100 pennies by drawing the first pretend penny writing its year down in the blank below and then putting the penny back in the bag and drawing a second time recording the year in the second blank. This is called sampling with replacement. Find the average of this sample of size 2 and put that value in the corresponding blank.

draw 1 draw 2 sample mean *X*

\_\_\_\_\_\_\_ \_\_\_\_\_\_\_\_ \_\_\_\_\_\_\_\_\_

(d) Record the results from the previous problem in the table below as sample number 1. Repeat the procedure 9 more times. Record all 10 samples of size 2 and their sample means in the table below.

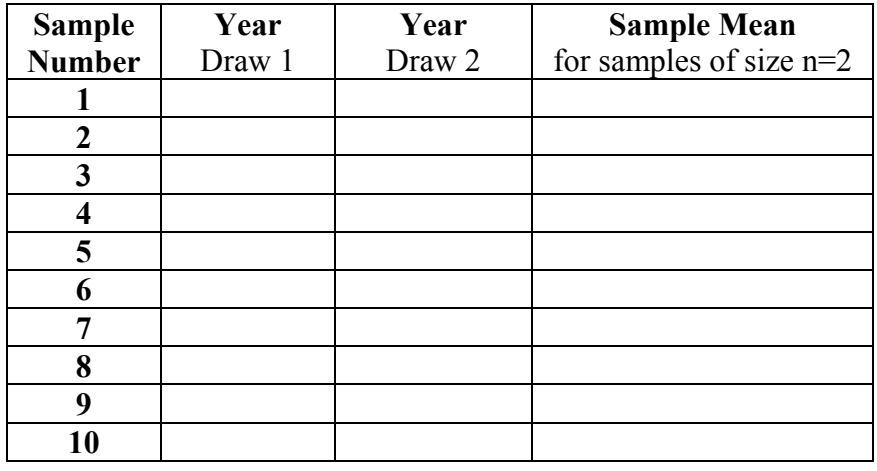

- (e) Find the mean and standard deviation of the 10 sample means shown in the table above. mean of sample means = \_\_\_\_\_\_\_\_\_\_, standard deviation of sample means = \_\_\_\_\_\_\_
- (f) Combine your results with the rest of the class by drawing a dot plot on the board of the sample means or by entering your 10 sample means into Minitab or a graphing calculator to generate the mean, standard deviation and a histogram. Comment on the shape and record these values:

shape:

mean of sample means = \_\_\_\_\_\_\_\_\_\_, standard deviation of sample means = \_\_\_\_\_\_\_

(g) We started out with a very small sample size  $(n=2)$ . Next we want to examine what happens to the distribution of the sample means as we increase the sample size. To do this draw 10 samples of size *n=*5 from this population of 100 pennies. Remember to replace each penny back in the bag before drawing another one. Record the data for your samples in the table below and find the average of each sample of size 5 and put that value in the corresponding column.

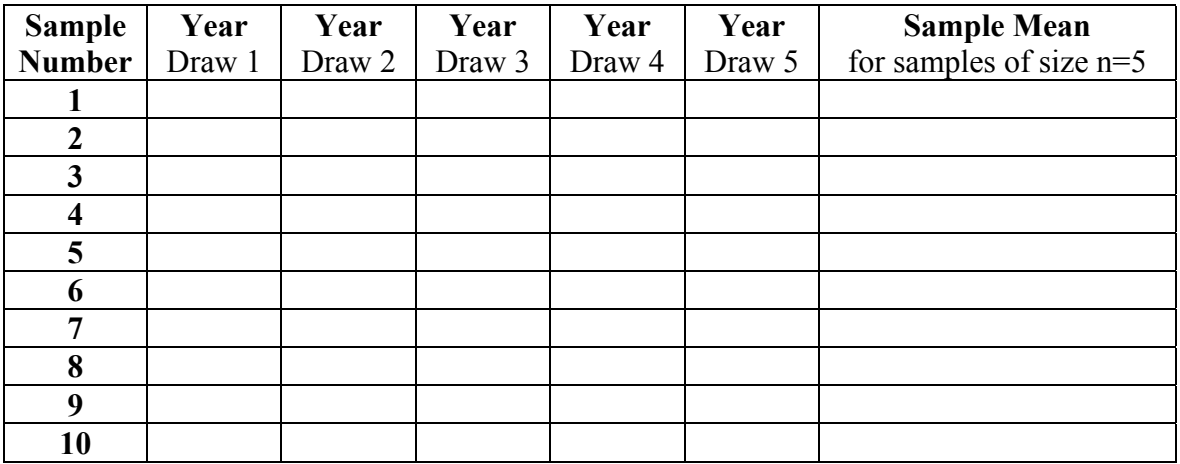

(h) Find the mean and standard deviation of the 10 sample means shown in the table above.

mean of sample means = \_\_\_\_\_\_\_\_\_\_, standard deviation of sample means = \_\_\_\_\_\_\_

(i) Combine your results with the rest of the class by drawing a dot plot on the board of the sample means or by entering your 10 sample means into Minitab or a graphing calculator to generate the mean, standard deviation and a histogram. Comment on the shape of the distribution and record these values:

shape:

mean of sample means  $=$  , standard deviation of sample means  $=$ 

(j) Using complete sentences, write a brief paragraph that explains any conclusions that you can draw about the sampling distribution of the sample mean. State how confident you are about these conclusions and what you think you might need to do to feel more confident about such conclusions.

We would like to repeat this simulation more times, so we will use an applet on the Internet developed by Dr. B. Chance at Cal Poly, San Luis Obispo. This Internet applet is similar to the 100 penny years simulation we did in class, but using the computer allows us to use an initially larger population and to repeat the simulation more times. So we now use Scenario 2.

**Scenario 2:** In 1999, the person who collected the 100 pennies continued the collection process until 1000 pennies were collected. The list of the years corresponding to these 1000 pennies is found in the Minitab file *pennyyears.mtw*. A *frequency histogram* of these 1000 penny years appears below along with the basic descriptive statistics:

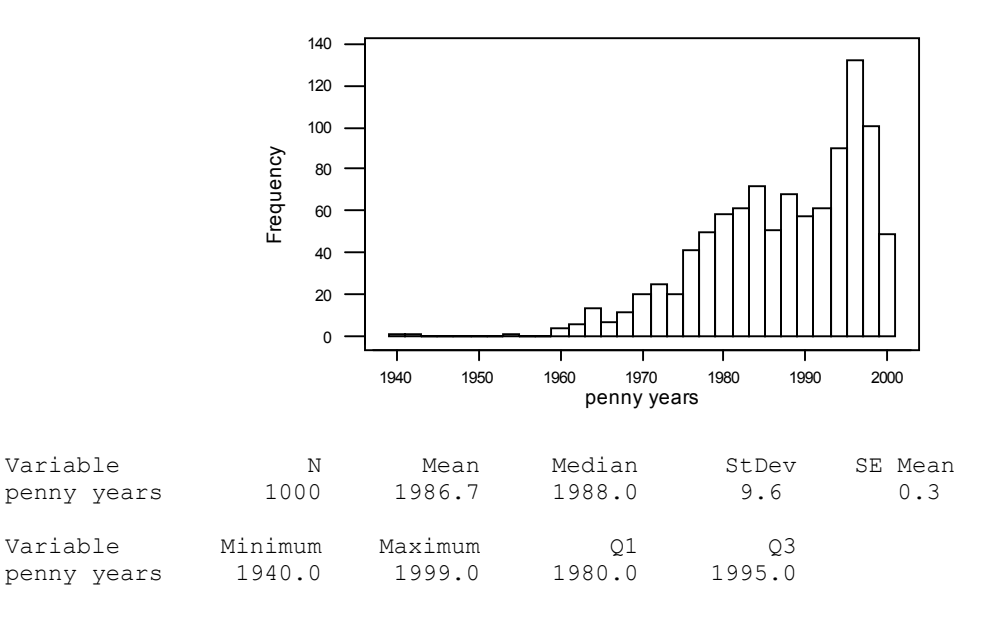

(k) Comment on the shape of the distribution of penny years for the population of 1000 pennies.

(l) Using the descriptive statistics provided, record the mean and standard deviation of these 1000 penny years.

mean  $\mu$  = standard deviation  $\sigma$  =

# $(m)$  Go to the Internet site

Select the *Penny Ages* applet. It may take a minute for all the components to load. Compare the histogram shown above for the 1000 penny years to the one on the applet. Also compare the mean and standard deviation for the population of 1000 penny years. Do you believe the Penny Ages applet represents the same 1000 pennies that were described above? Why or why not?

(n) Use the Internet applet to select 10 samples of size  $n=2$ . Mark the box that shows the animation. Identify the mean and standard deviation of the sample means and comment on the shape of the distribution of the sample means.

mean of sample means = \_\_\_\_\_\_\_\_\_, standard deviation of sample means =

shape:

(o) Use the Internet applet to select 100 samples of size n=2. Identify the mean and standard deviation of the sample means and comment on the shape of the distribution of the sample means.

mean of sample means  $=$ , standard deviation of sample means  $=$ 

shape:

(p) Now, we are going to increase the number of samples to 1000 samples of size n=2. Be sure to turn off the animation by removing the check from the box. Identify the mean and standard deviation of the sample means and comment on the shape of the distribution of the sample means.

mean of sample means = \_\_\_\_\_\_\_\_\_\_, standard deviation of sample means = \_\_\_\_\_\_\_

shape:

(q) Now, we are going to increase the size of each sample. Take 1000 samples of size n=5. Be sure the animation is turned off. Identify the mean and standard deviation of the sample means and comment on the shape of the distribution of the sample means.

mean of sample means  $=$ , standard deviation of sample means  $=$ 

shape:

(r) This time take 1000 samples of size  $n=10$ . Identify the mean and standard deviation of the sample means and comment on the shape of the distribution of the sample means.

mean of sample means = \_\_\_\_\_\_\_\_\_\_, standard deviation of sample means = \_\_\_\_\_\_\_

 $\mathcal{L}_\text{max} = \mathcal{L}_\text{max} = \mathcal{$ 

shape:

(s) Use complete sentences to describe what you discovered about the sampling distribution using the Internet applet.

Next we will see how to use MS Excel to run the same simulation. Open file pennyyears.xls. Column B contains the years of the same 1000 pennies. Column C and D are where you will put the samples that Excel draws for you for samples of size n=2. Column E is where the average will be calculated. Column G is used to create the histogram. Columns I – M are for samples of size n=5 and Column L is for the corresponding average. At the bottom of the spreadsheet (rows 1002 and 1003) the mean and standard deviation of each column are calculated.

(t) Take 1000 samples of size *n*=2 each from the population of 1000 penny years. To do this we will sample 1000 items with replacement from the original data in Cells B2 – B1001 and put them in Cells  $C2 - C1001$ . Then repeat the procedure to put the years for the second draw in Cells D2-D1001

From the main menu select **Tools>Data Analysis** From the dialog box select **Sampling** For Input Range enter **B2:B1001** Mark Random Number of Samples: **1000** Mark Output Range and enter **C2:C1001** Click OK Repeating the procedure for the second draw: From the main menu select Tools>Data Analysis From the dialog box select Sampling For Input Range enter B2:B1001 Mark Random Number of Samples: 1000 Mark Output Range and enter D2:D1001 Click OK

Examine Column E2 and see if it is calculating the average of draw 1 and draw 2 for each of the 1000 samples of size 2. Scroll down to the bottom to see the mean of the samples means in column E. Compare these to the answers you found for the same sample size and number of 1000 repetitions of samples of size 2. Record your values and observations below.

mean of sample means = \_\_\_\_\_\_\_\_\_\_, standard deviation of sample means = \_\_\_\_\_\_\_

(u) Next we want to use Excel to create a histogram of the Sample Means found in cells E2- E1001 and the histogram bin boundaries given in Column G.

```
From the main menu select Tools>Data Analysis
From the dialog box select Histogram
     For Input Range enter E2:E1001
     For Bin Range enter G2:G33
      Mark New Worksheet Ply: and 
     In the corresponding box enter histogram data
     Click OK
```
Your speed sheet will open to the new worksheet called histogram data.

From the main menu select **Insert>Chart** Select chart type **Column** and the **first** cart sub-type Click **Next** Click the **Series Tab** Under Series, Click **Add** Click in the field next to **Values Highlight the data in cells B2:B33** Click in the field next to **Category (X) axis labels Highlight the data in cells A2:A33** Click **Next**  Enter labels for the X and Y axis. Click on the Legend Tab Unmark Show Legend Click Next. Click Next. Click Finish Click on the Bars

Right click and select Format Data Series Click the Options tab Change the Gap width to 0

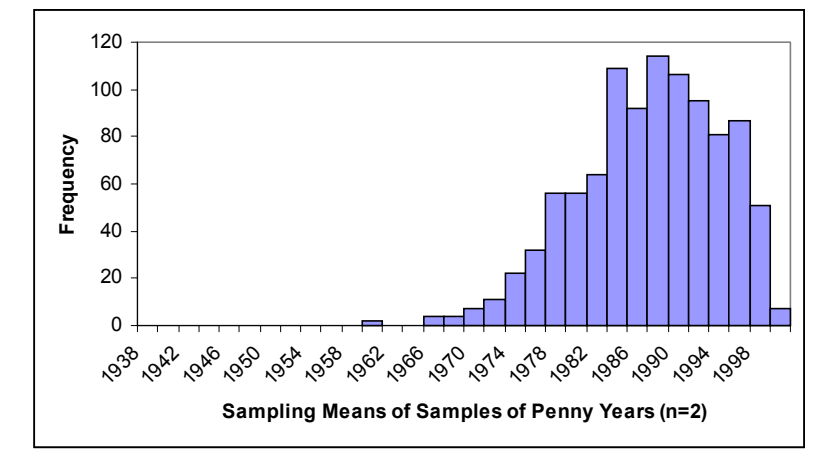

Your graph should look something like the one below.

- (v) Describe the shape of the distribution of the sample means for 1000 samples of size n=2.
- (w) Use Excel to generate 1000 samples of size n=5 of the penny ages. Identify the mean and standard deviation of the sample means and comment on the shape of the distribution of the sample means.

mean of sample means  $=$  \_\_\_\_\_\_\_\_, standard deviation of sample means  $=$  \_\_\_\_\_\_\_\_\_\_

shape:

(x) The results for Excel and the Penny Ages applet should be similar though we would not expect them to be exactly identical since we were drawing samples at random. Comment on the comparison of your results for sample mean distributions of size  $n=2$  and  $n=5$ .

Note: If you have Minitab instead of Excel it is faster to generate the same sampling distributions. The data is in the file pennyyears.mtw.

(y) Follow the instructions to generate the 1000 samples of size  $n=2$ .

```
From the main menu select Calc>Random Data>Samples from 
Columns 
In the dialog box 
      Sample 1000 rows 
     From column C1
     And store samples in C2
      Check Sample with replacement
      Click OK
Repeat the above except this time store the samples in C3. 
Next Calculate the sample means of each sample of size 2. 
From the main menu select Calc>Row Statistics 
In the dialog box 
      Mark Mean 
     For Input variables: enter C2-C3 
     Store result in C4 
      Click OK
```
Check to see that column 4 is the average of columns c2 and C3.

Examine a histogram of the distribution of these 1000 sample means, and calculate their mean and standard deviation:

```
From the main menu select Graph>Histogram 
Enter C4 in the first box under Graph X. 
Click OK 
From the main menu select Stat>Basic Statistics>Display 
Descriptive Statistics 
     For Variables enter C4 
      Click OK
```
Comment on the shape and record these values:

shape:

mean of sample means:

standard deviation of sample means:

(z) Repeat with samples of size *n*=5. [*Hints*: Use c6-c10 to store the 1000 samples, then put the sample means into  $c11$ . Comment on the shape and record these values:

shape:

mean of sample means:

standard deviation of sample means:

(aa) How has the shape of the (approximate) sampling distribution changed as the sample size increased? How has the mean of the sample means changed? How about the standard deviation?

 $\mathcal{L}_\text{max} = \mathcal{L}_\text{max} = \mathcal{$ 

shape:

mean:

standard deviation:

The following histograms reveal the (approximate) sampling distributions of the sample mean  $\overline{X}$  for sample sizes of *n*=10 and *n*=30:

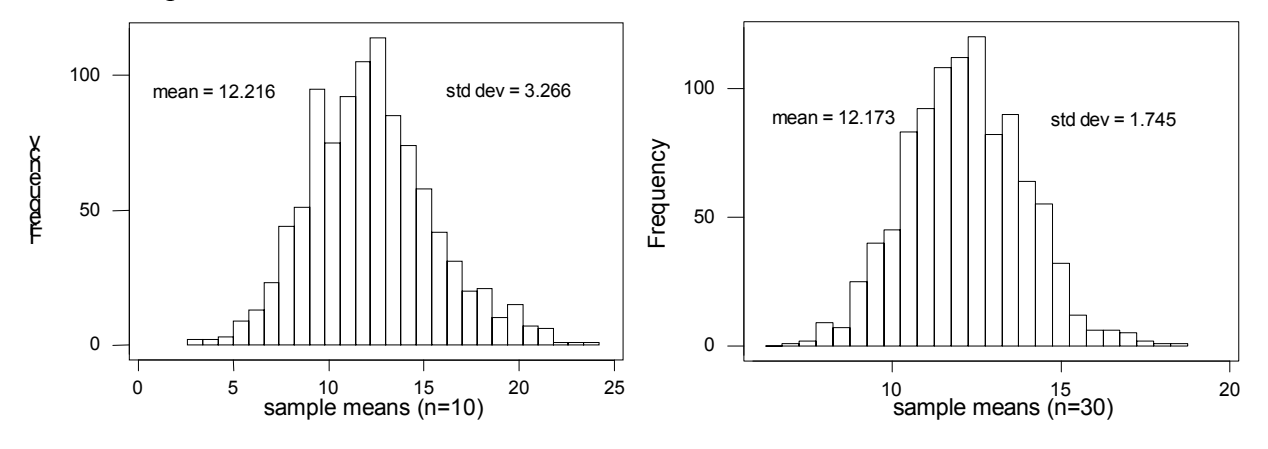

- (bb) What do these simulations reveal about the *shape* of the sampling distribution of  $\overline{X}$  as the sample size increases?
- (cc) What do these simulations reveal about the *mean* of the sampling distribution of  $\overline{X}$  as the sample size increases?
- (dd) What do these simulations reveal about the *standard deviation* of the sampling distribution of  $\overline{X}$  as the sample size increases?

### **Example 2: Grade Point Averages**

Oliver is a college student who has a .5 probability of an A, .3 of a B, and .2 of a C independently from course to course. Simulate the probability (sampling) distribution of the sample mean  $\overline{X}$  in a sample of  $n=10$  courses (that Oliver might take in one year) and in a sample of  $n=40$  courses (that Oliver might take in his college career).

(a) Open a new Minitab worksheet (File> New), and enter the values 4, 3, 2 into  $c1$  and their respective probabilities  $.5, .3, .2$  into  $c2$ . Simulate 1000 repetitions of Oliver's grade points in a sample of 10 courses:

 $\mathcal{L}_\text{max} = \mathcal{L}_\text{max} = \mathcal{$ 

MTB> random 1000 c11-c20; SUBC> discrete c1 c2.

Convince yourself that the distribution in any course comes close to 50% A's, 30% B's, and  $20\%$  C's

```
MTB> tally c11-c20
```
Calculate the sample mean grade points for these 1000 samples:

```
MTB> rmean c11-c20 c21
```
MTB> name c21 'sample means'

Examine a histogram and descriptive statistics:

```
MTB> histogram c21 
MTB> describe c21
```
Comment on the shape and record these values:

shape:

mean of sample means:

standard deviation of sample means:

- (b) Is the mean of these sample means close to  $\mu$  (the mean grade points in any one course), which you previously found to equal 3.3?
- (c) The standard deviation of these sample means is about how many times smaller than  $\sigma$  (the standard deviation of grade points in any one course)?
- (d) Repeat (a), (b) and (c) by simulating 1000 repetitions of a 40-course college career for Oliver. Comment particularly on how the shape, mean, and standard deviation compare between the *n*=40 and *n*=10 cases.

shape:

mean of sample means:

standard deviation of sample means:

comparison with *n*=10 case:

# **Example 3: Random Lunch Times**

Consider Mary who takes lunch each day following a uniform distribution between 0 and 60 minutes after noon (with mean  $\mu$ =30 and standard deviation  $\sigma$ =17.32). Use simulation to investigate the distribution of her sample mean arrival time in a sample of size *n*=2. [*Hint*: Use the uniform subcommand to the random command.] Then repeat for sample sizes of  $n=5$  and *n*=20. Record your findings in the table below.

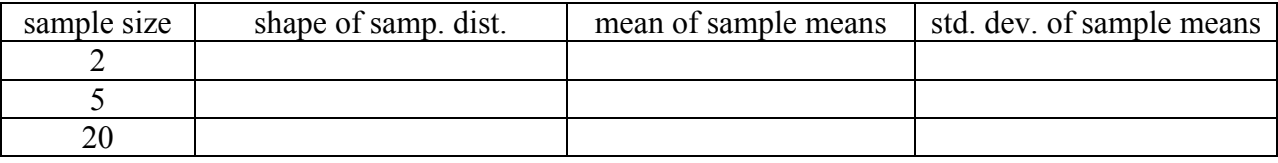

 $\mathcal{L}_\text{max} = \mathcal{L}_\text{max} = \mathcal{$ 

 2002 Rossman-Chance project, supported by NSF Used and modified with permission by Lunsford-Espy-Rowell project, supported by NSF

## **Example 4: Birth Weights**

The birthweights of babies born in the U.S. follow a normal distribution with mean 3250 ounces and standard deviation 550 ounces. Use simulation (normal subcommand to random command) to investigate the distribution of sample mean birthweights in a sample of size *n*=2. Then repeat for sample sizes of  $n=5$  and  $n=20$ . Record your findings in the table below.

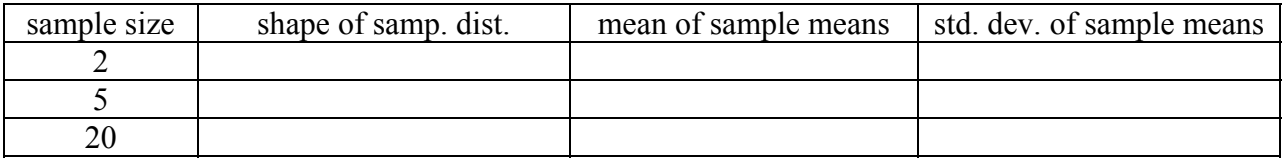

Your simulation analyses should convince you that the following results (known as the *Central Limit Theorem*) about the sampling distribution of a sample mean  $\overline{X}$  are reasonable:

- The mean of the sampling distribution of  $\overline{X}$  equals the population mean  $\mu$ , regardless of the sample size or the population distribution.
- The standard deviation of the sampling distribution of  $\overline{X}$  equals the population standard deviation σ divided by the square root of the sample size, regardless of the population distribution.
- The shape of the sampling distribution of  $\overline{X}$  is approximately normal for large sample sizes, regardless of the population distribution, and it is normal for any sample size when the population distribution is normal.

### **Pretend Paper Pennies**

For each group in your class, copy this pattern onto stiff paper, cut out the 100 pretend pennies, and put the 100 pennies in a small paper bag. Each group will use these pennies for a simulation. Hint: If you have a chopping block, it will go very quickly. Just do not mix up the sheets for each group. Each group must have the 100 pennies that appear on this page in their bag.

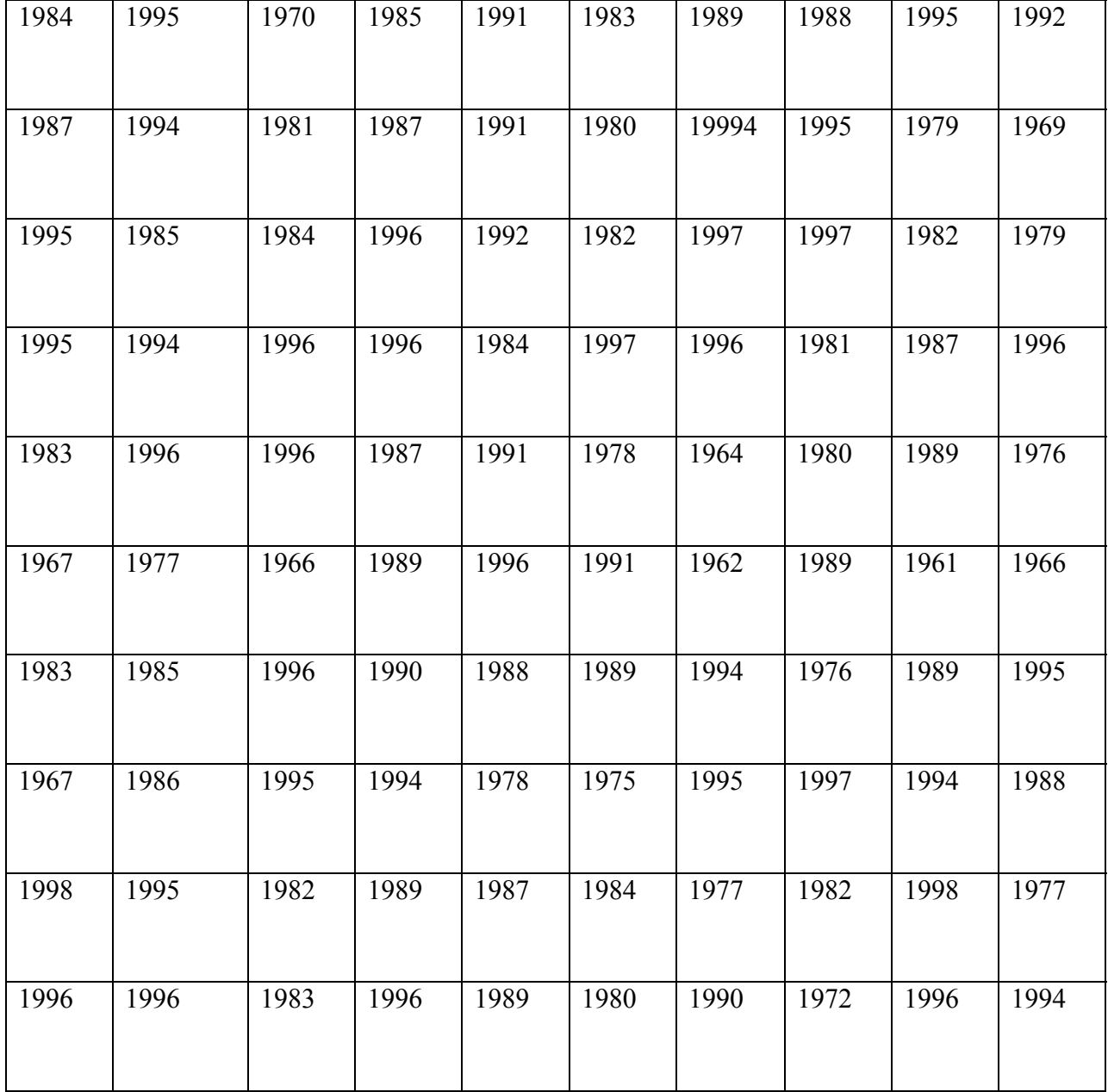